# **OPZ 110 Teknik Resim II**

Hazırlayan Öğr.Gör.Yük.Müh A.Koray ÖZGÜN

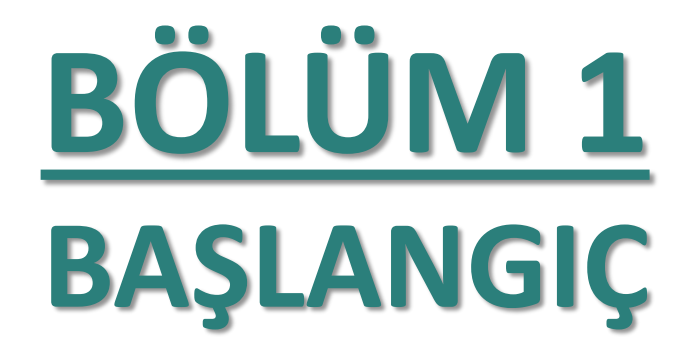

## **AutoCAD'i Başlatmak**

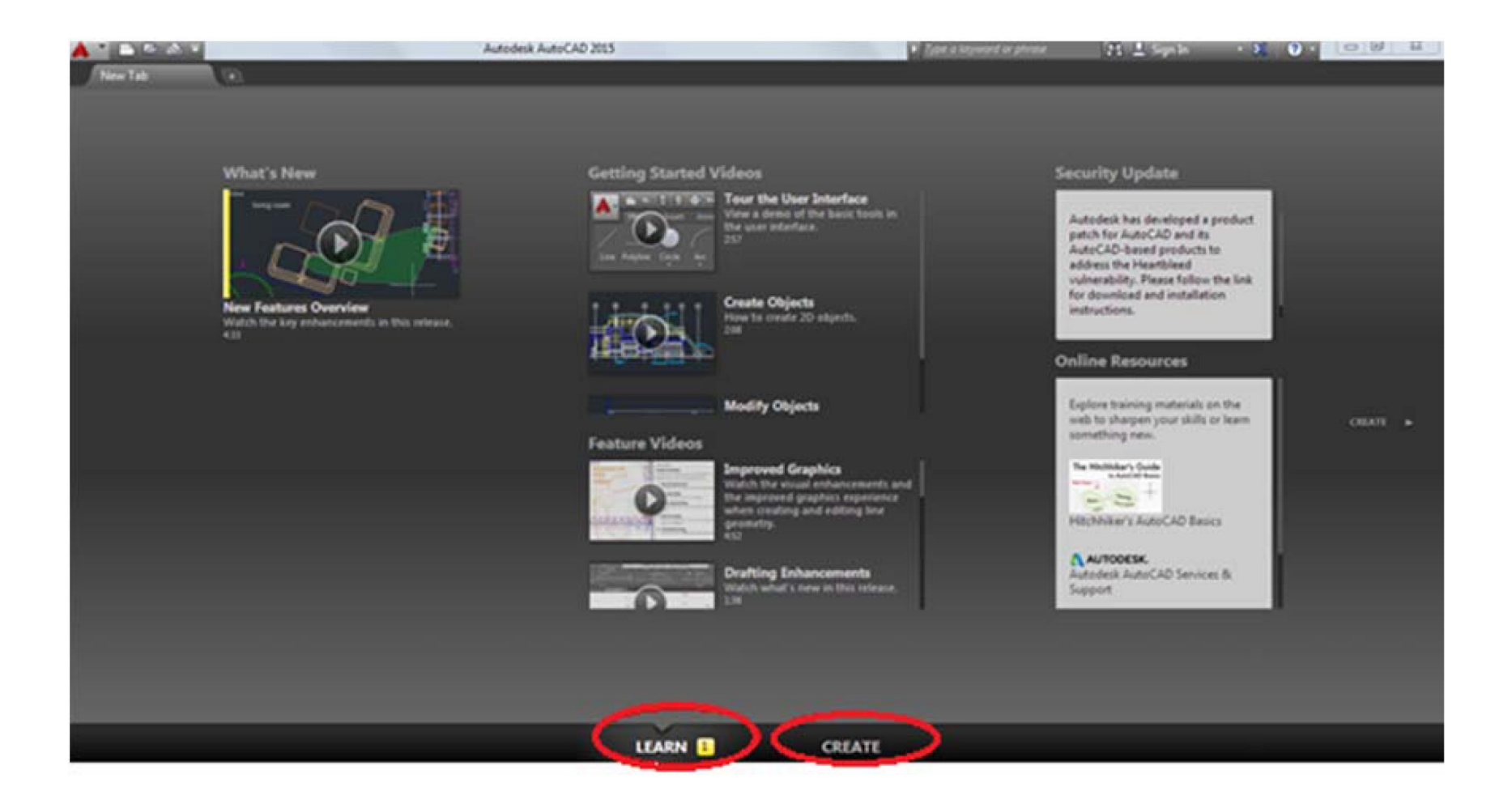

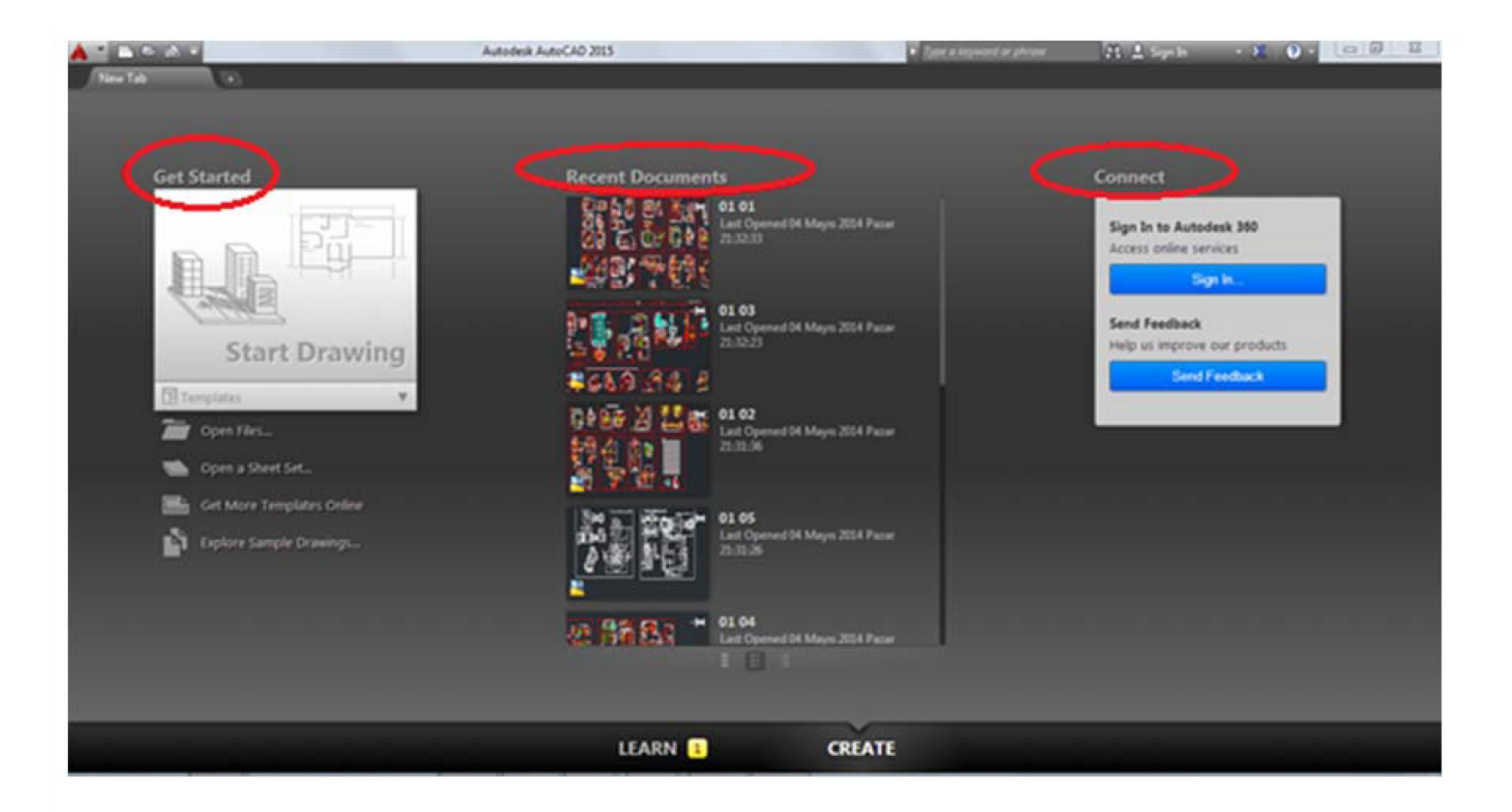

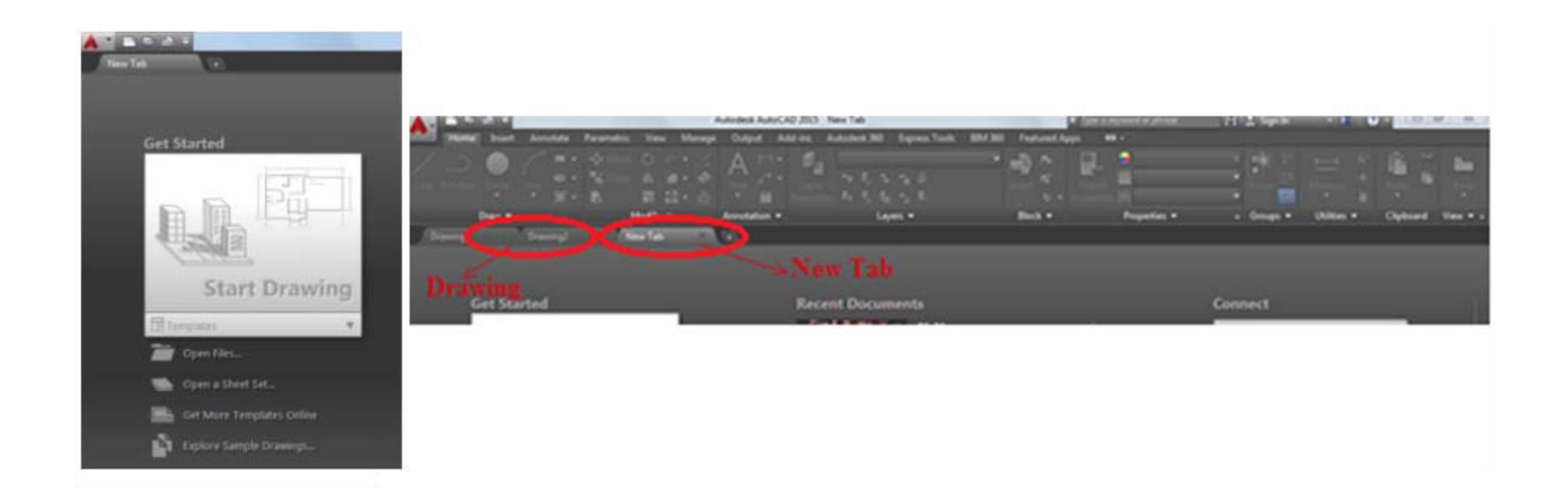

## **Çizime Başlamak**

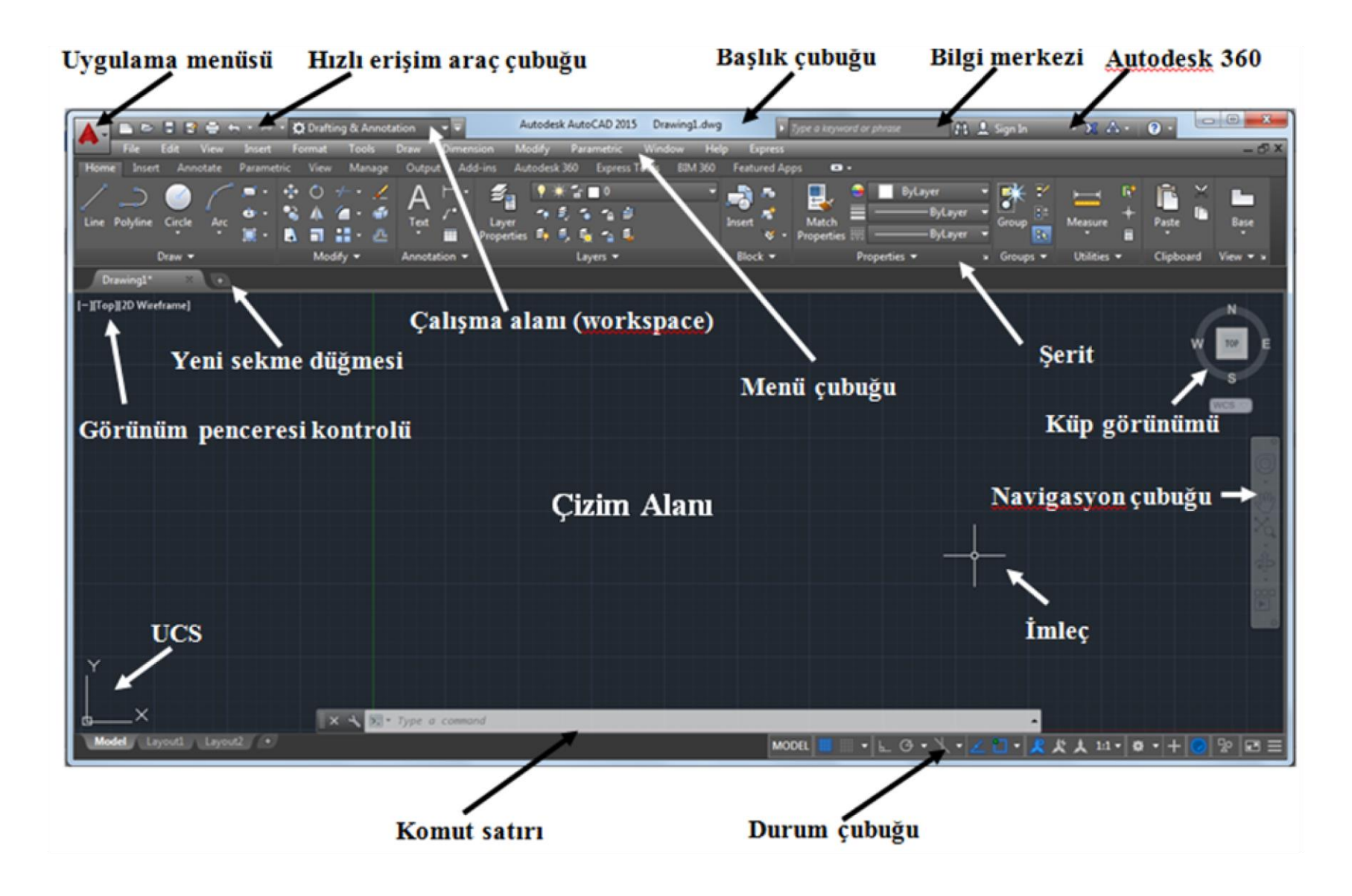

# **AutoCAD Çalışma Alanı**

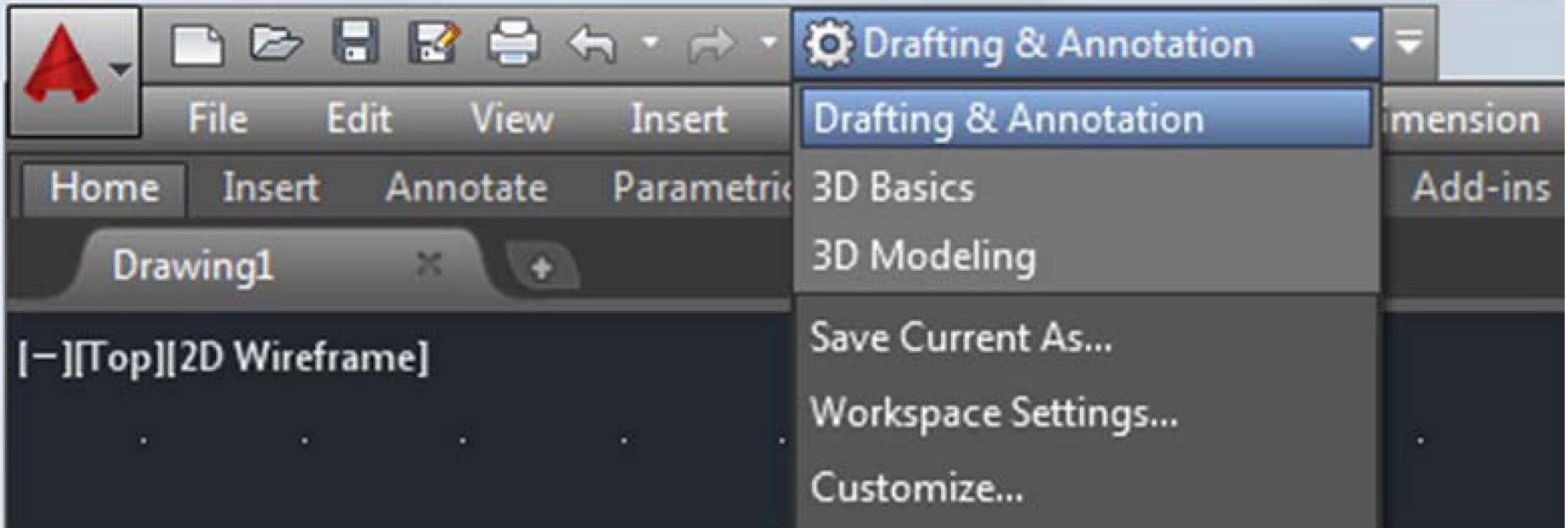

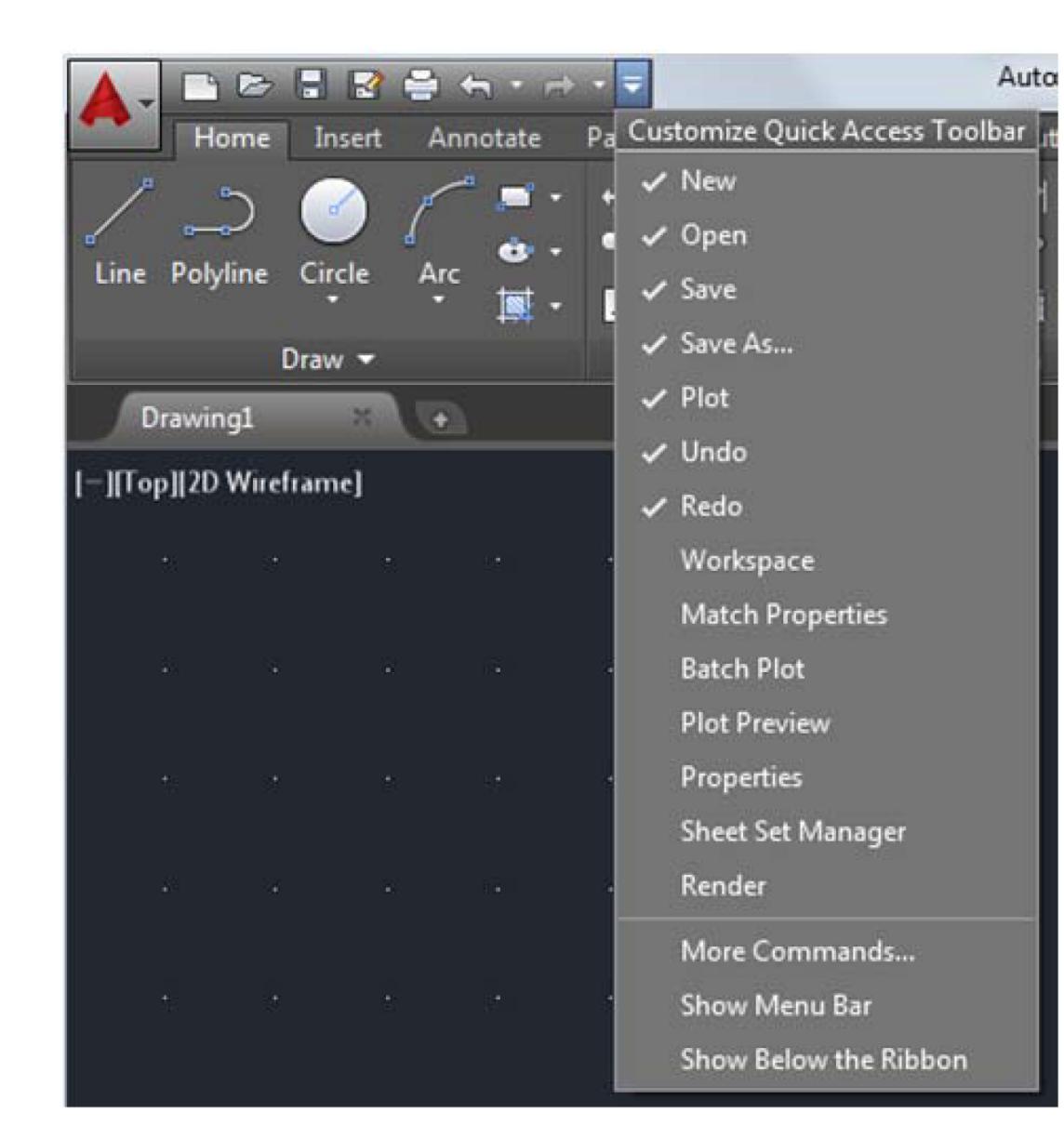

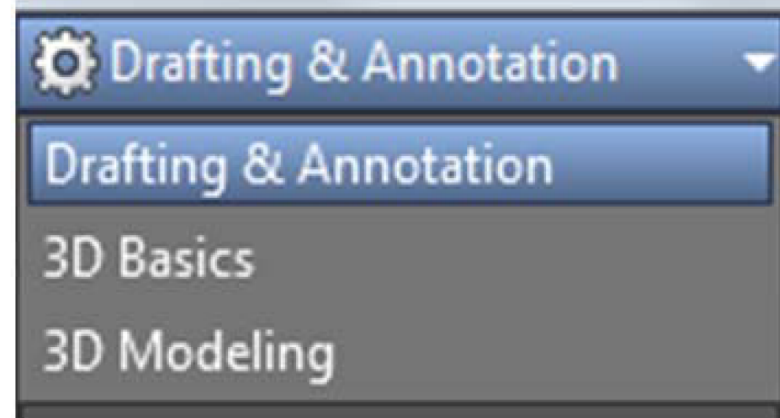

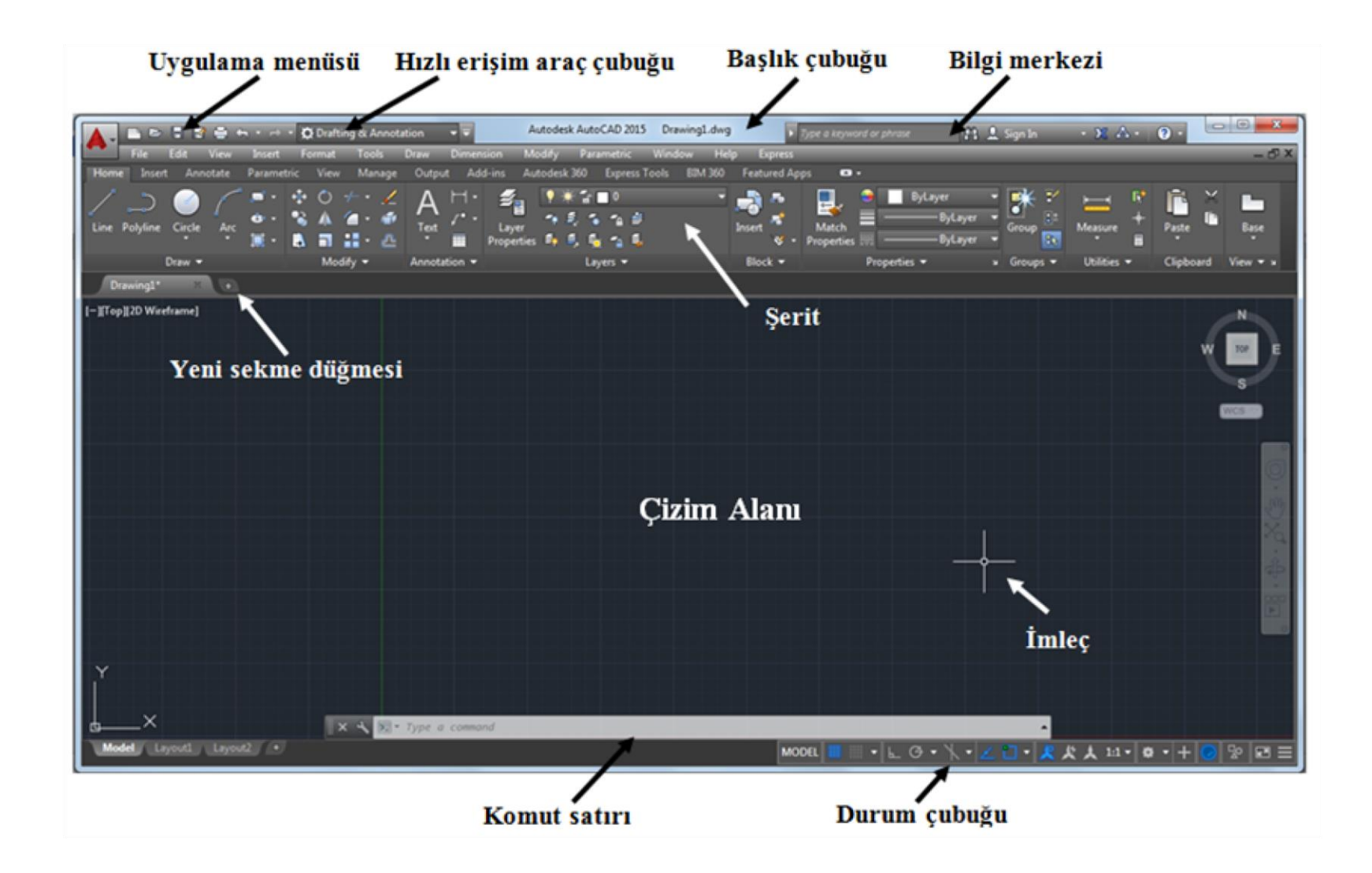

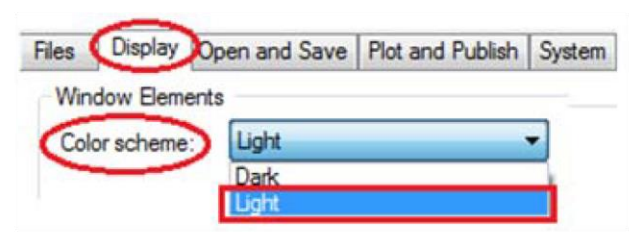

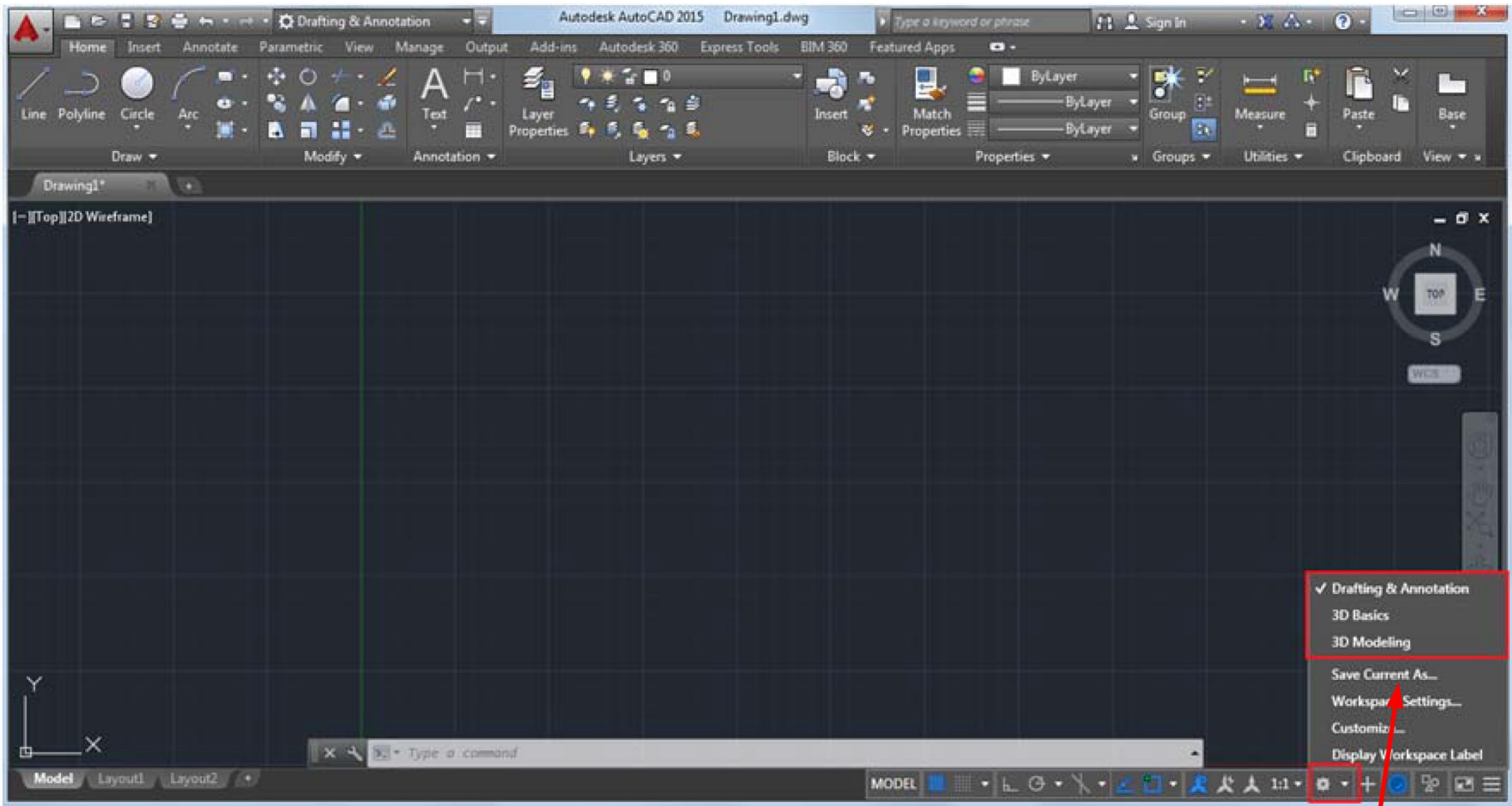

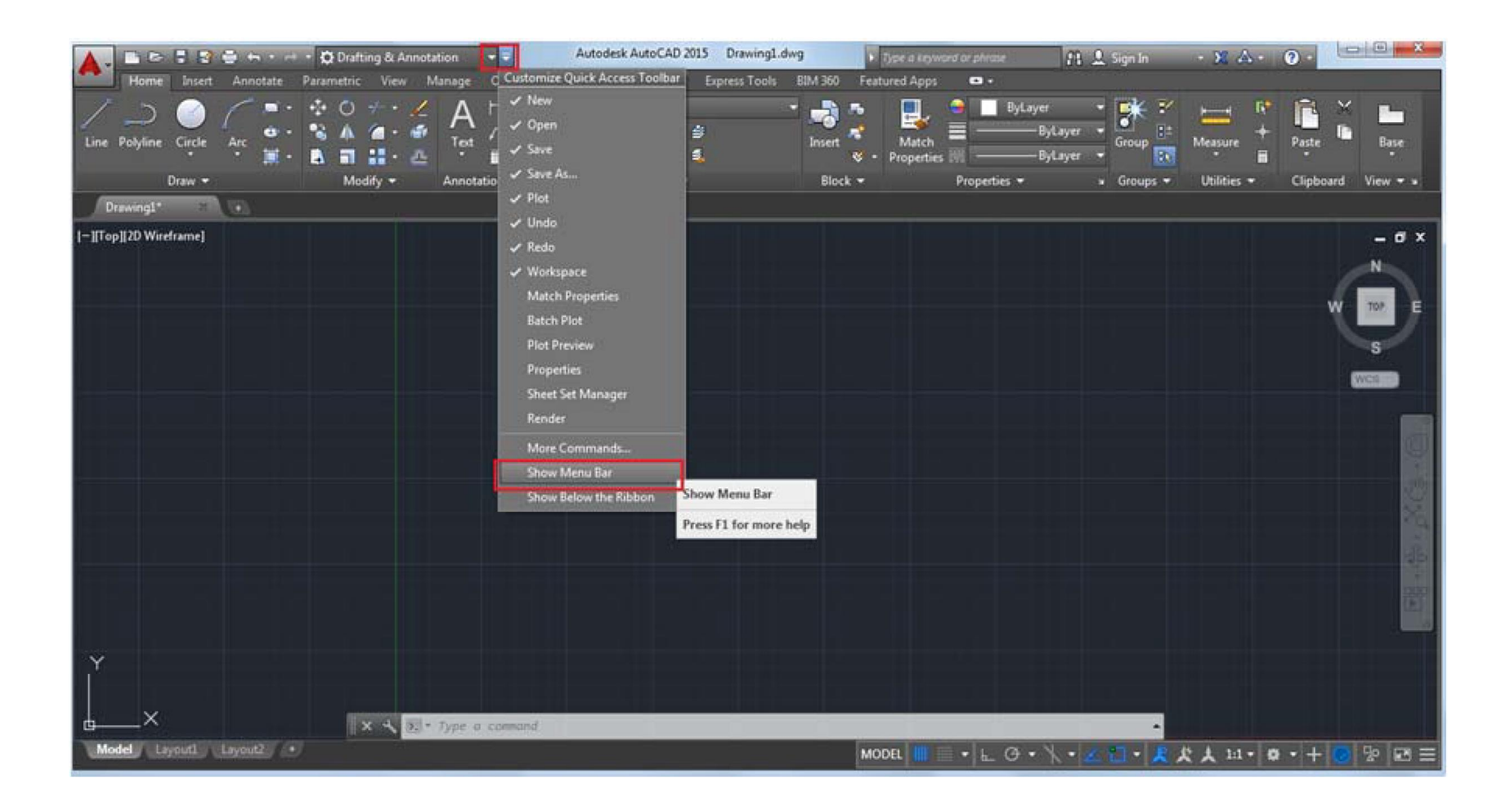

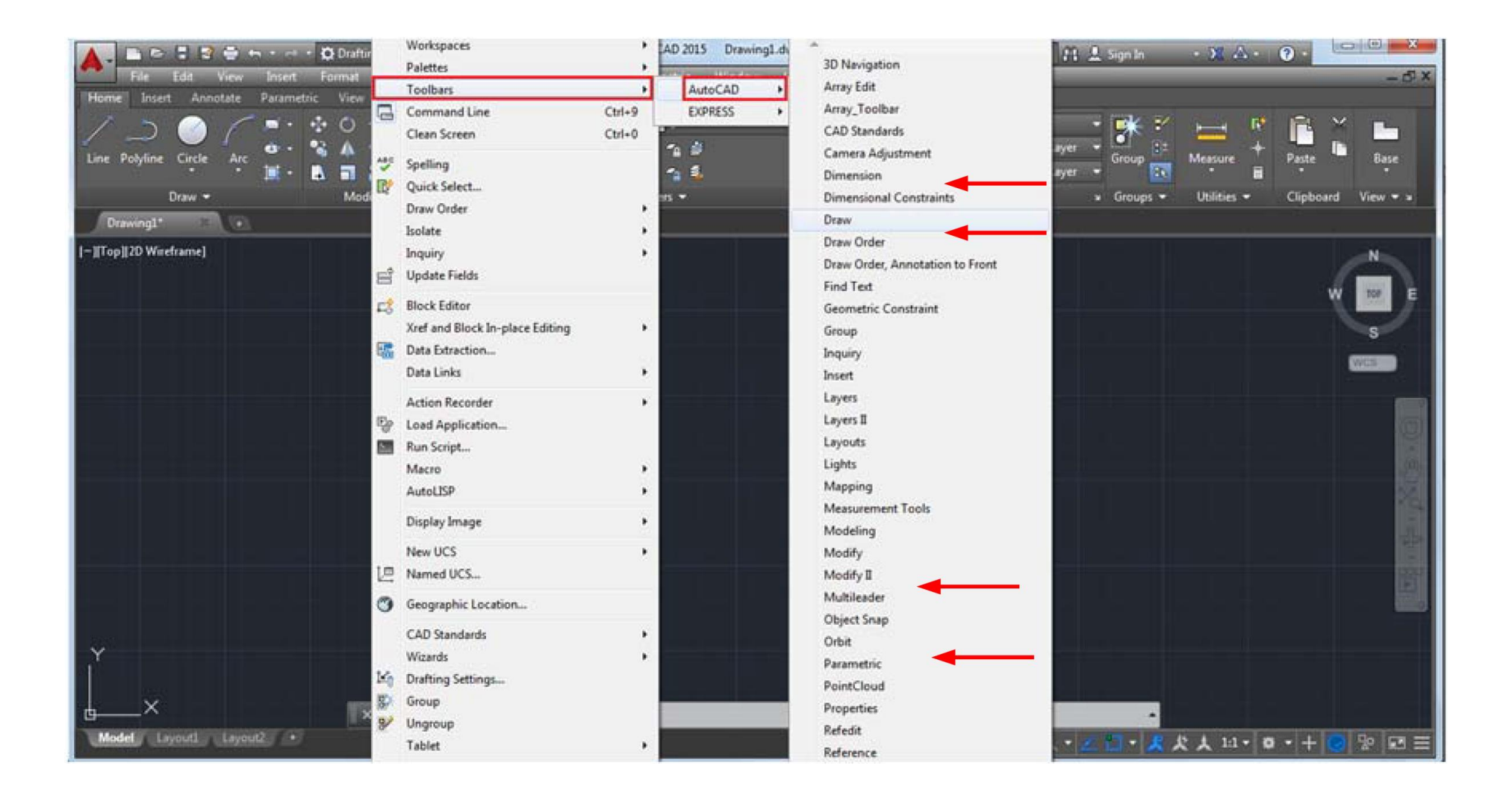

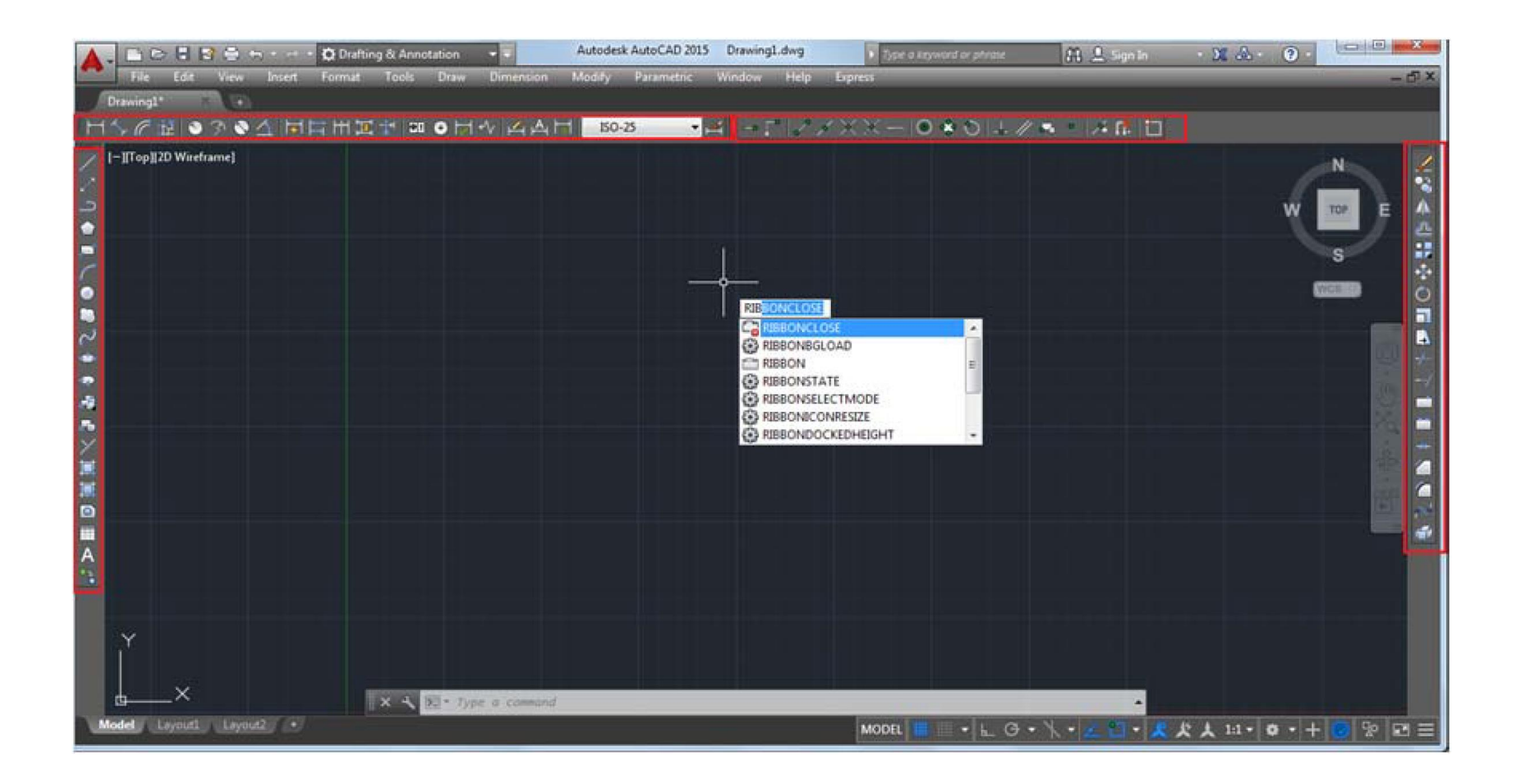

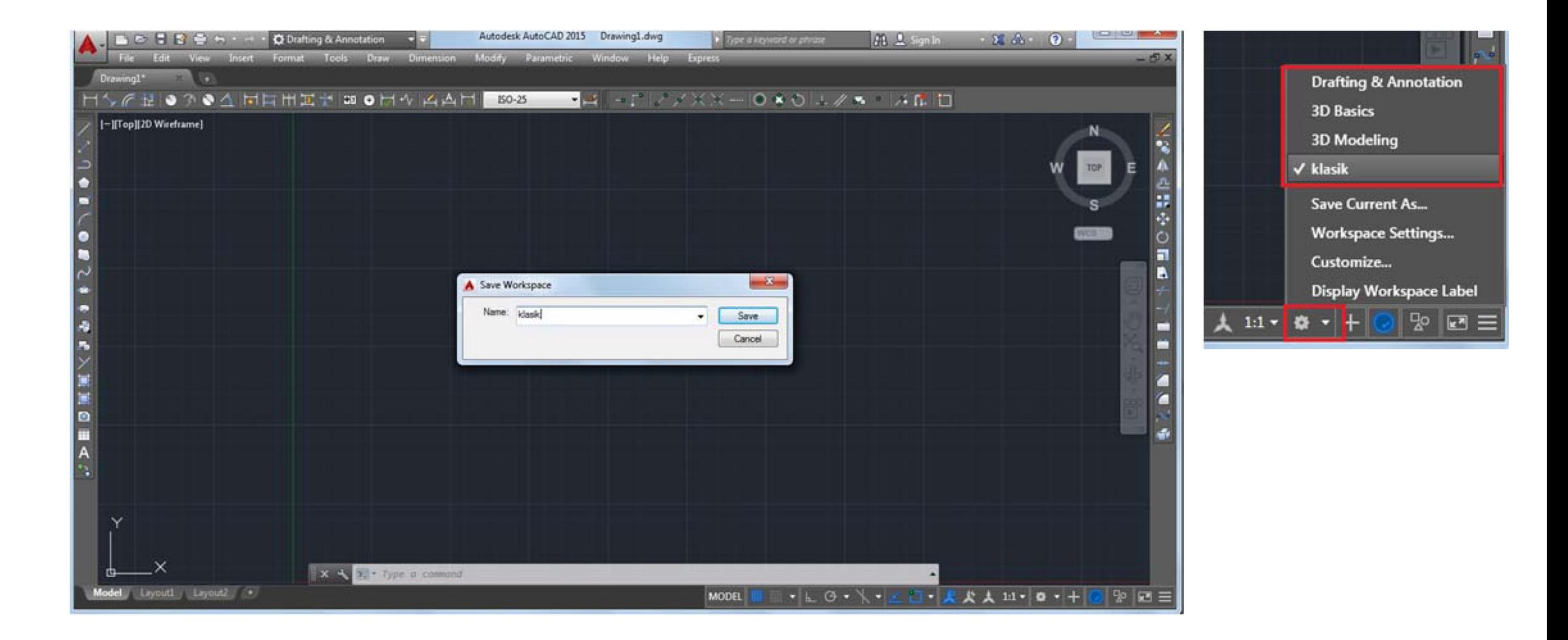

## **Komut Penceresinde Çalışmak**

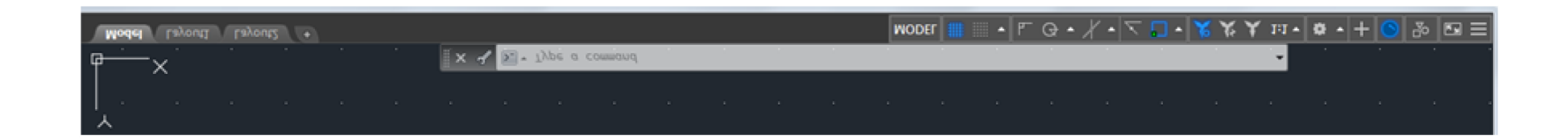

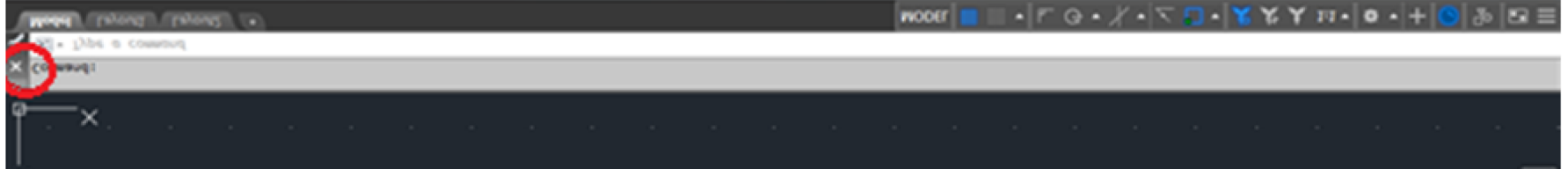

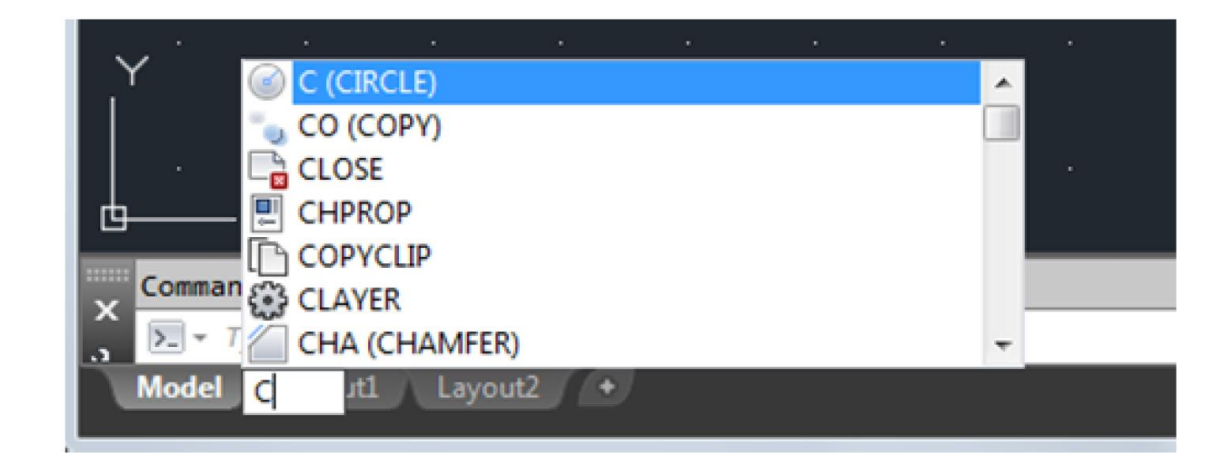

## **Şeridi Kullanmak**

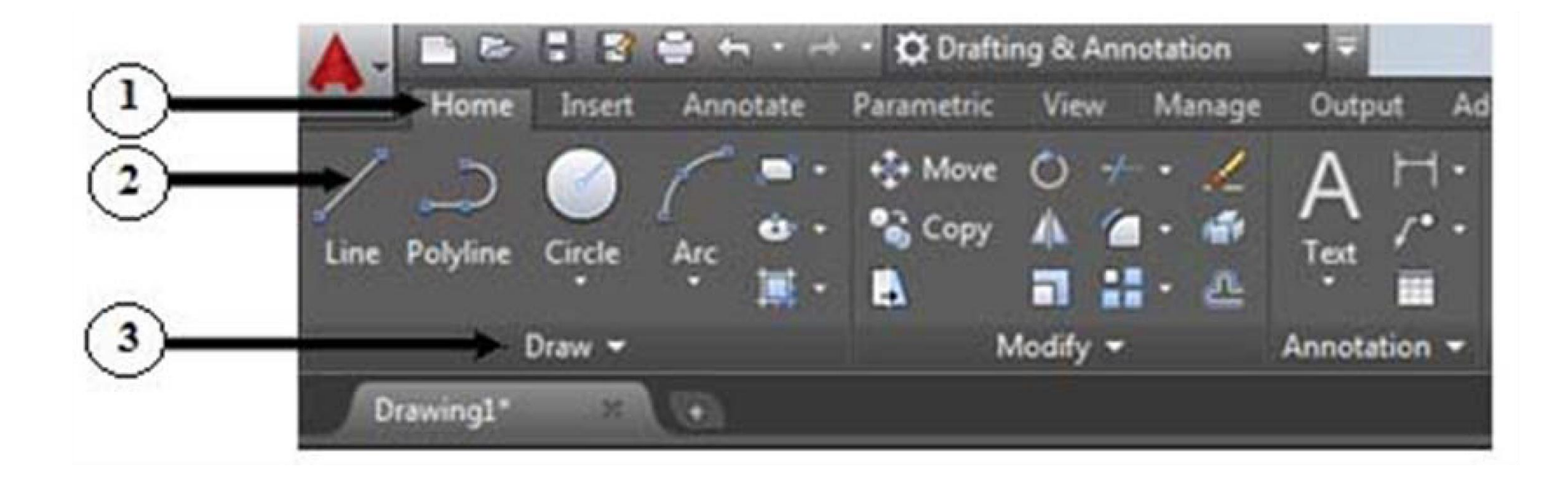

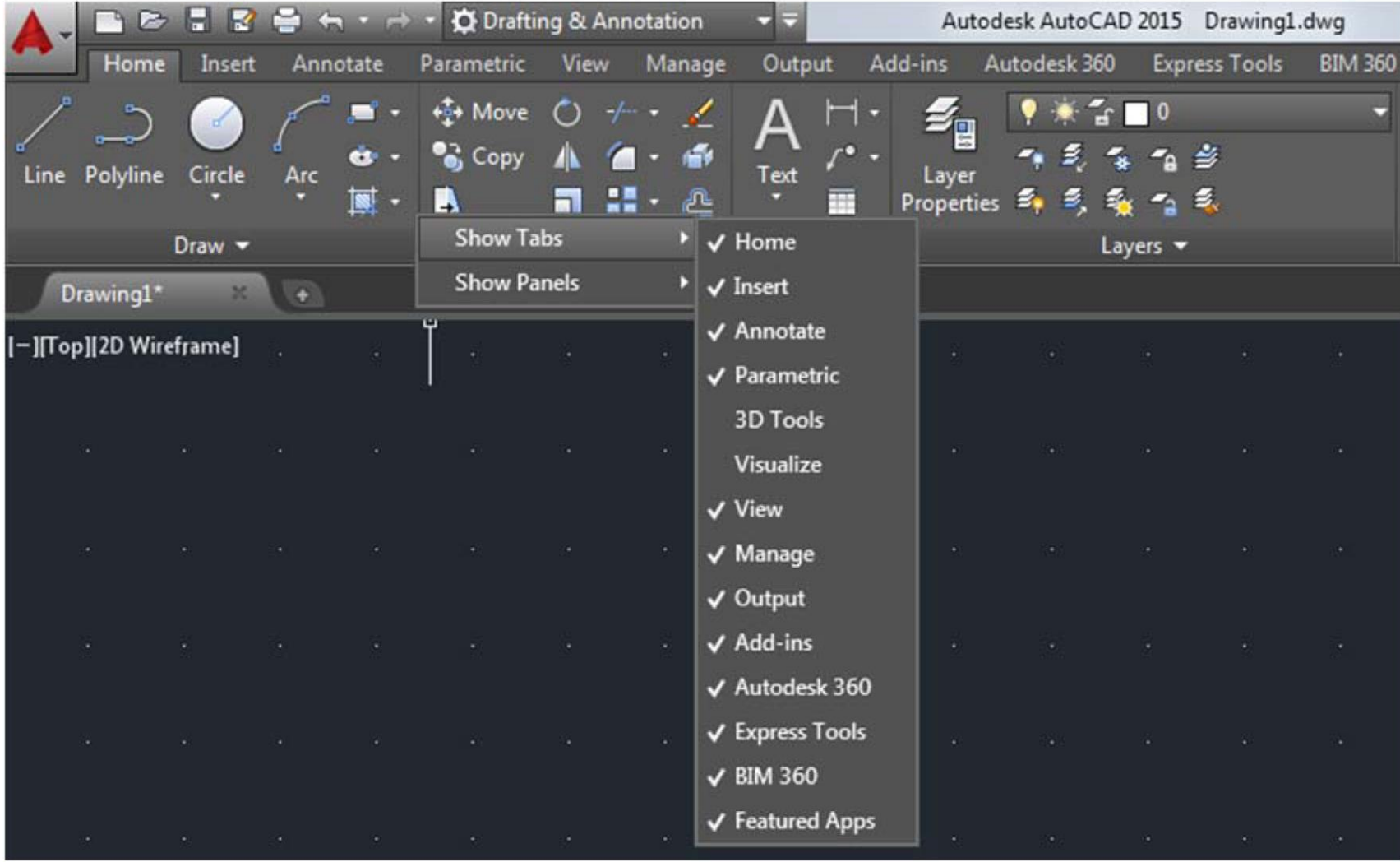

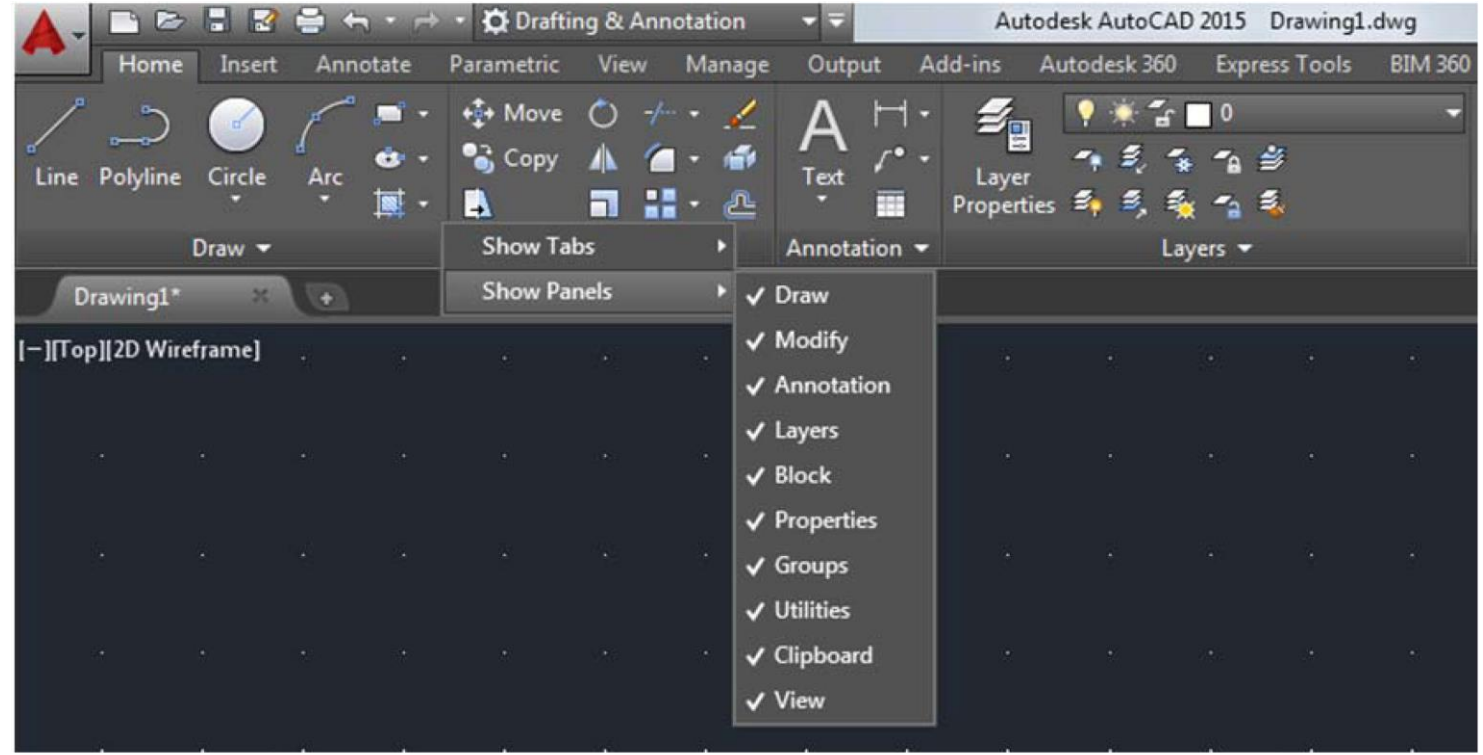

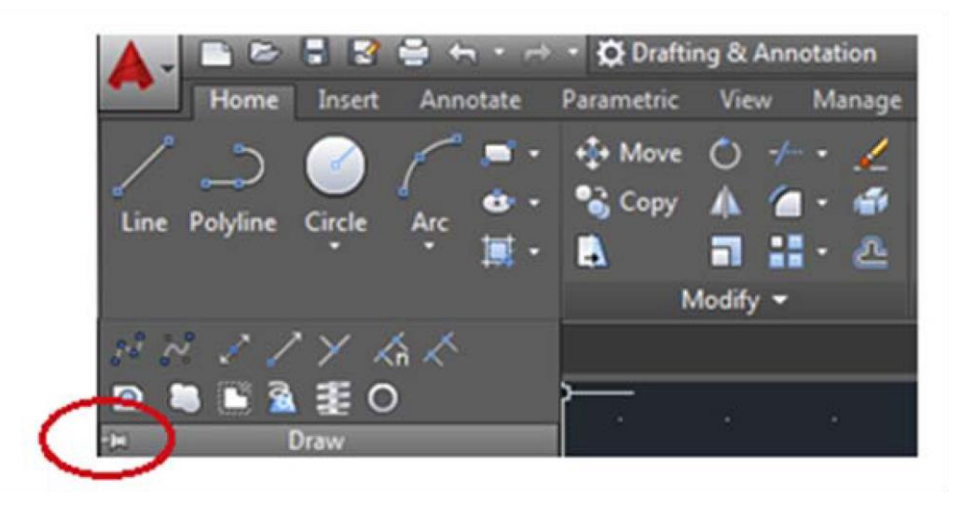

# **Uygulama Menüsünü Kullanma**

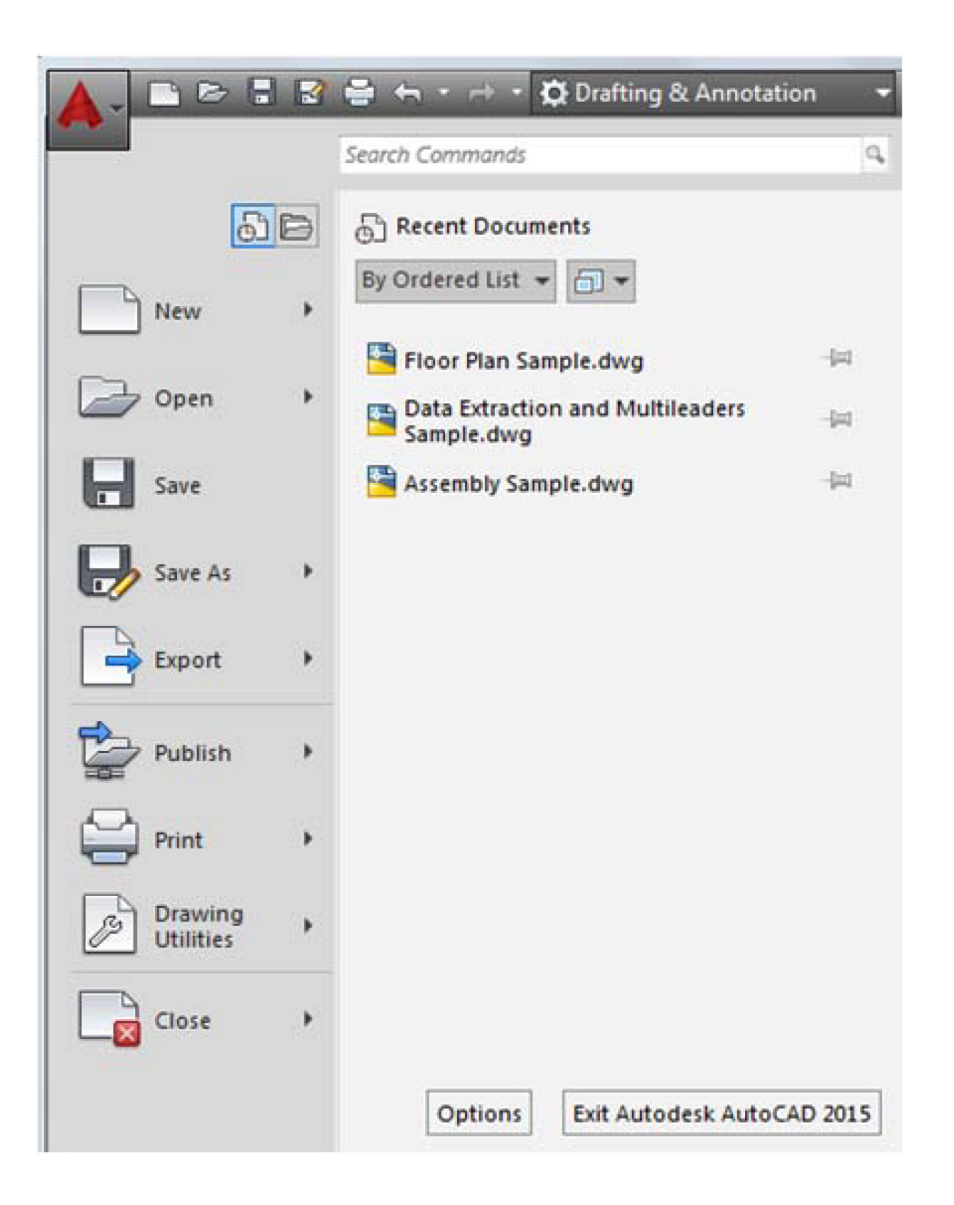

## **Yeni Bir Çizim Oluşturma**

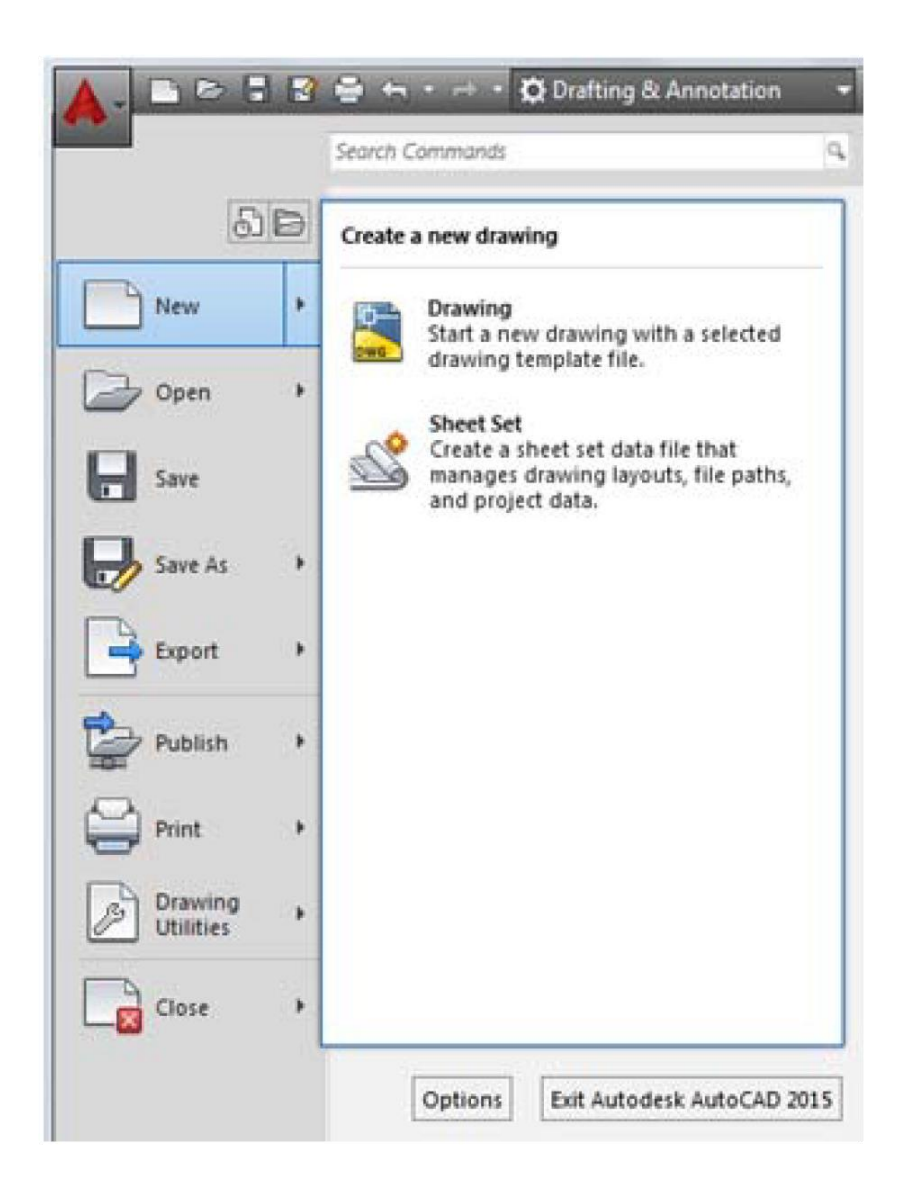

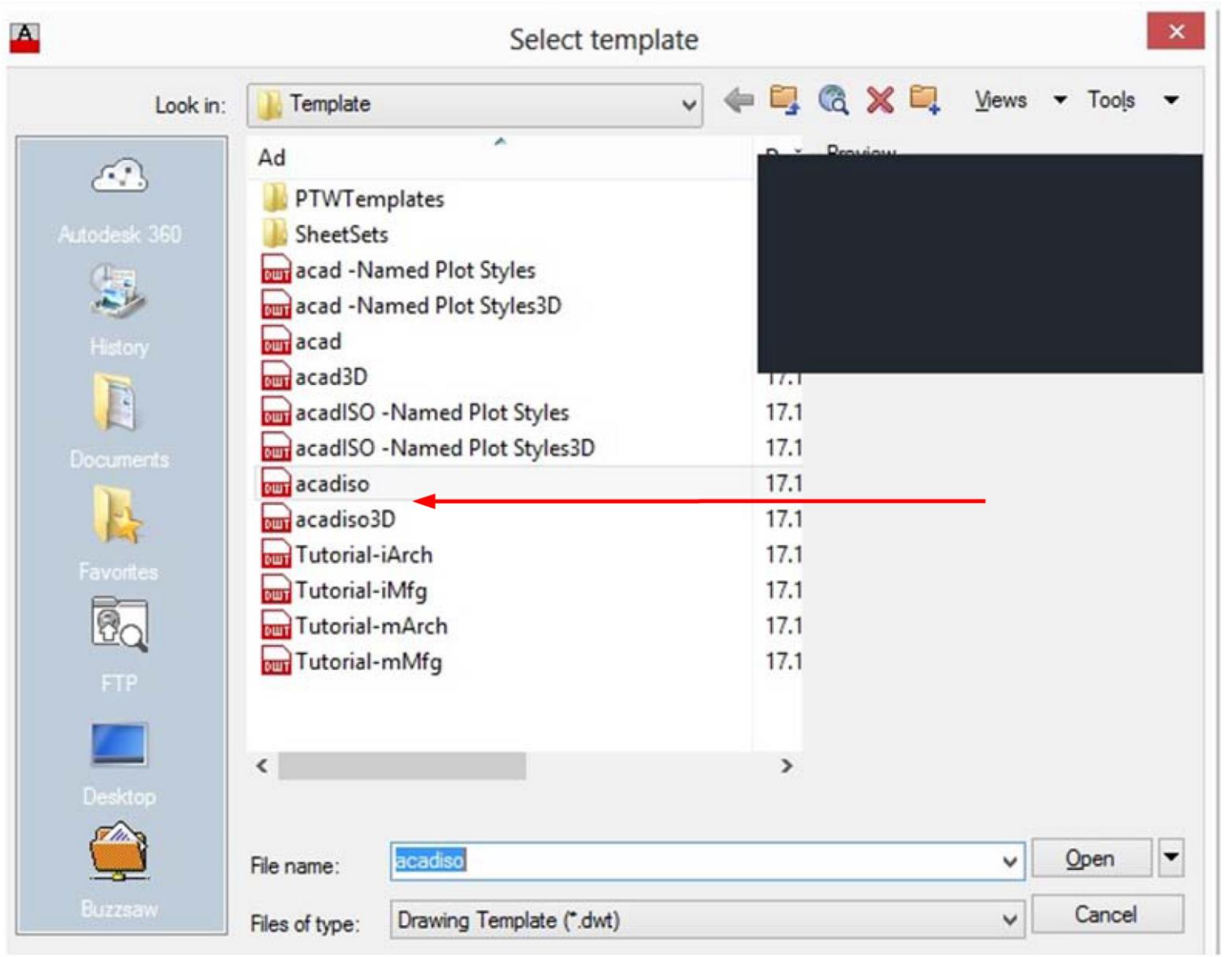

## **Var Olan Bir Çizimi Açmak**

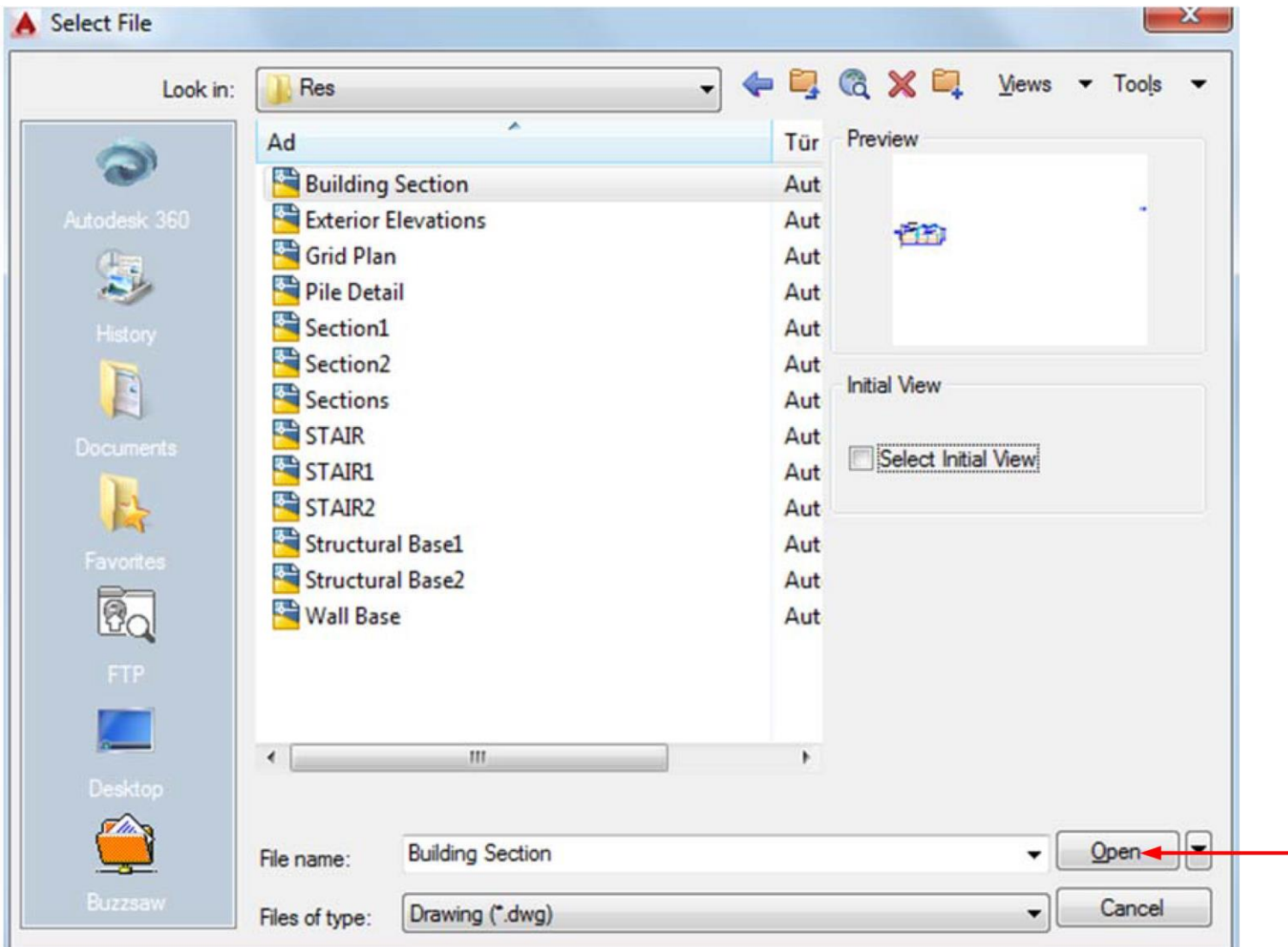

# **Çizimi Kaydetmek**

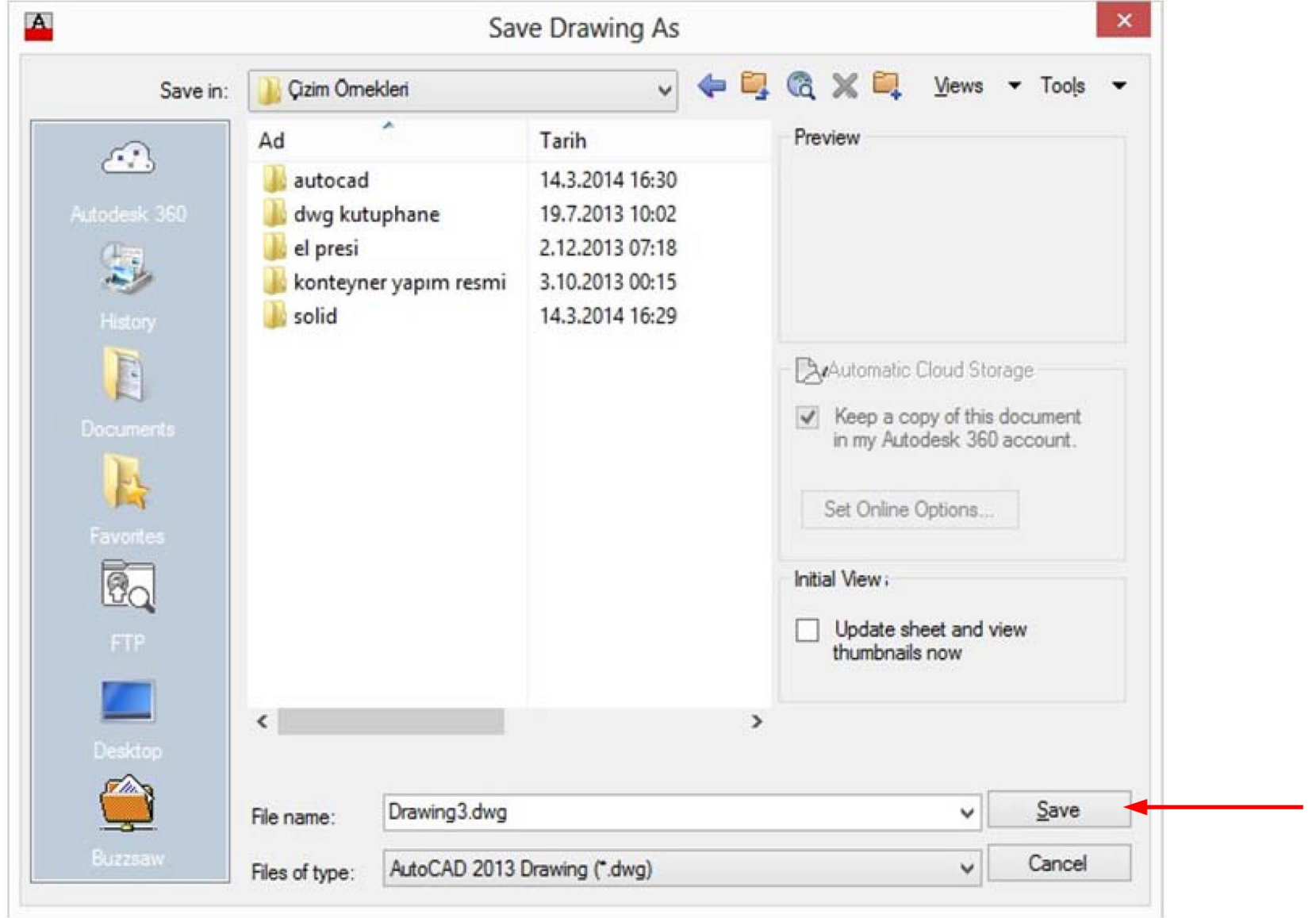

## **Çizimi Başka Dosya Türlerine Aktarmak Seçenekler**

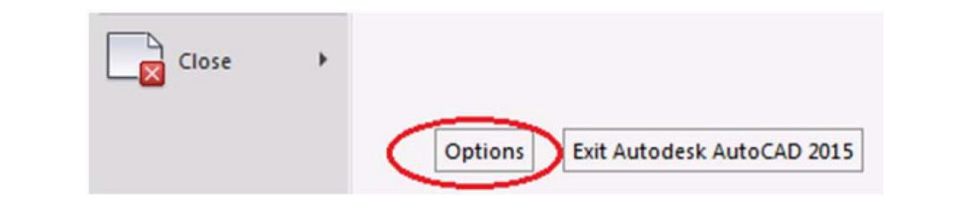

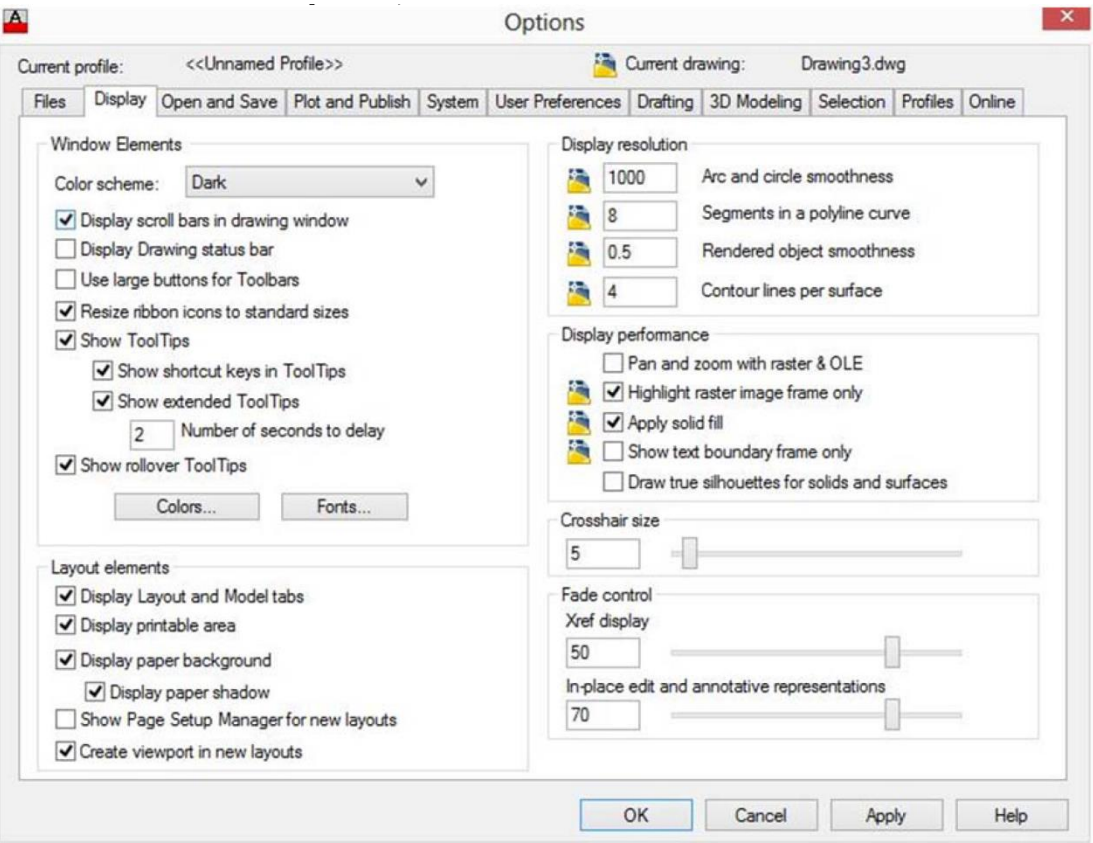